## **Welcome back<sup>2</sup> to CS429H!**

**Week 2**

# Best Ed meme of the week:

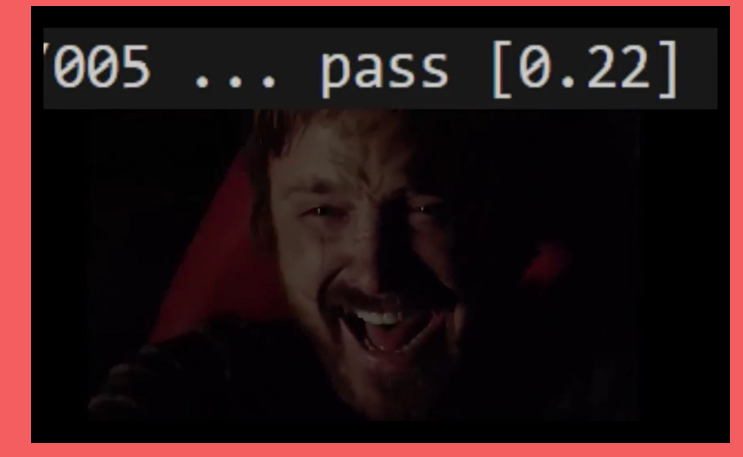

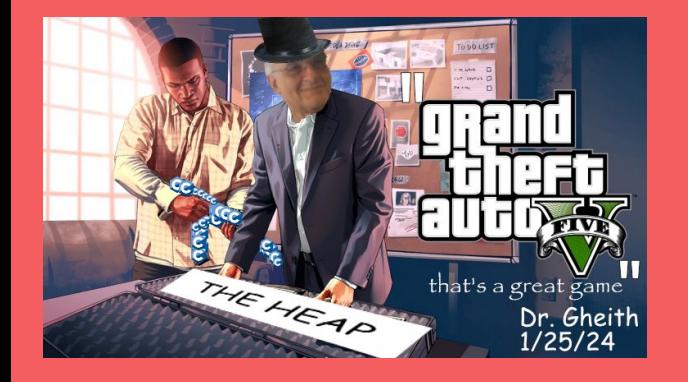

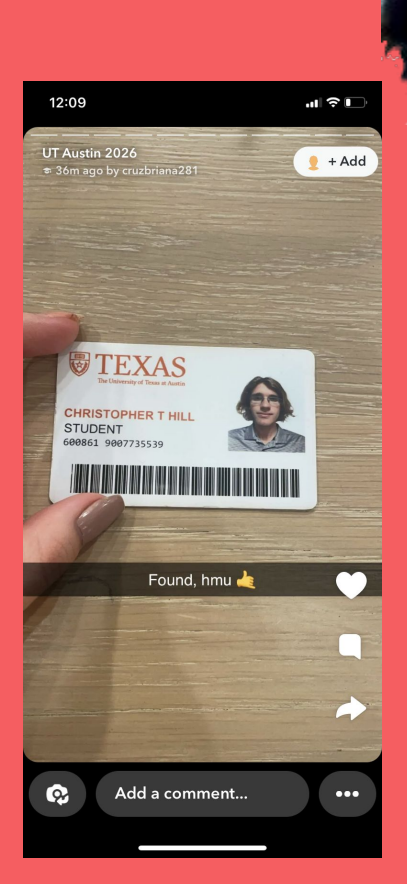

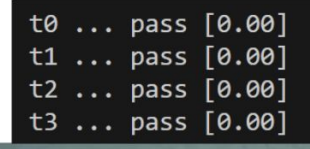

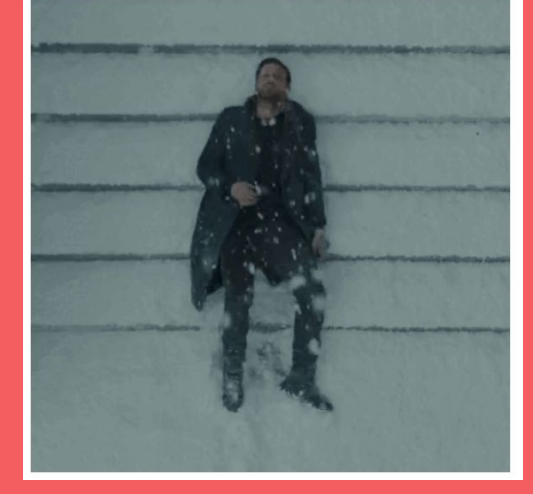

# Questions on lecture content? Or about cats?

# Quiz (review) everyone say YAY!

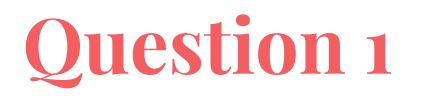

**[1 pts; 5 min]** Give one example of **temporal** locality and one example of **spatial** locality within hardware or software.

**Temporal Locality -** Data is likely to be used again a short time after being used initially. **Ex.** Registers storing values temporarily / for loop constantly using var i;

**Spatial Locality -** Data located close to other data that is used, is also likely to be used. **Ex.** Cache bringing in 64 bytes of data at a time / moving through an array.

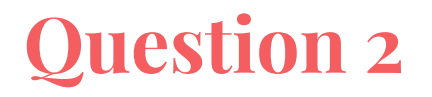

**[2 pts; 10 min]** Most programming languages have a way to reference symbols defined in other files. In Java, this can be done with an **import** statement, which simply allows programmers to reference names without typing out the whole path, while in C this can be done with a **#include** directive. What is one benefit and one drawback of a language having **#include** rather than **import**?

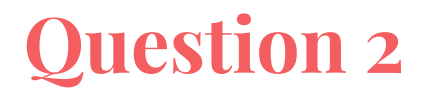

**[2 pts; 10 min]** Most programming languages have a way to reference symbols defined in other files. In Java, this can be done with an **import** statement, which simply allows programmers to reference names without typing out the whole path, while in C this can be done with a **#include** directive. What is one benefit and one drawback of a language having **#include** rather than **import**?

Benefits - More flexibility, can include non-symbols (strings, partial functions, etc), header-only libraries, file names don't have to match symbol names

Drawbacks - More error prone, double definition, circular dependencies, more work to use #ifdef/#ifndef to only include certain symbols, increases pre-processing time, linker errors

mov \$0xc0ffeecafe, %rax

mov \$0xff, %rdi

sub \$0xfe, %rdi

add %rax, %rdi

mov \$0xb0ba, %ax

mov \$0xc0ffeecafe, %rax

mov \$0xff, %rdi

sub \$0xfe, %rdi

add %rax, %rdi

mov \$0xb0ba, %ax

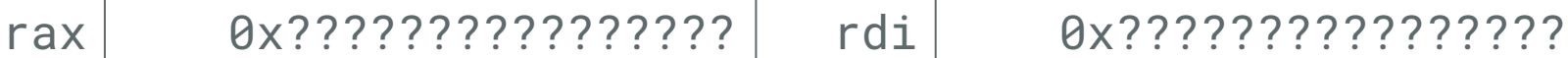

Initial state of registers is unknown

mov \$0xc0ffeecafe, %rax

mov \$0xff, %rdi

sub \$0xfe, %rdi

add %rax, %rdi

mov \$0xb0ba, %ax

Since the first argument is a literal, it can't be the dest, showing that this problem uses AT&T syntax

rax 0x000000c0ffeecafe rdi 0x????????????????

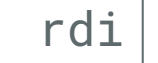

mov \$0xc0ffeecafe, %rax

mov \$0xff, %rdi

sub \$0xfe, %rdi

add %rax, %rdi

mov \$0xb0ba, %ax

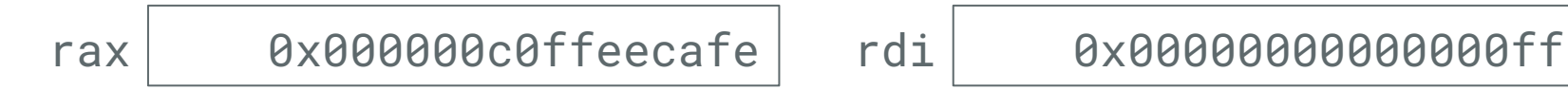

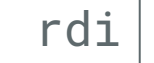

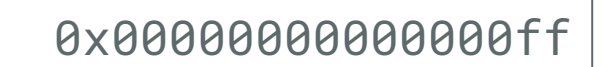

- mov \$0xc0ffeecafe, %rax
- mov \$0xff, %rdi
- sub \$0xfe, %rdi
- add %rax, %rdi
- mov \$0xb0ba, %ax

sub src, dest

 $dest = dest - src$ 

 $Qxff - Qxfe = QxQ1$ 

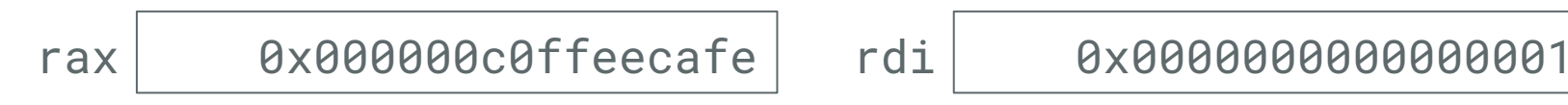

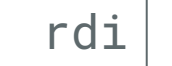

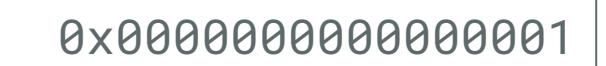

- mov \$0xc0ffeecafe, %rax
- mov \$0xff, %rdi
- sub \$0xfe, %rdi
- add %rax, %rdi
- mov \$0xb0ba, %ax

add src, dest

```
dest = dest + src
```
0x01 + 0xc0ffeecafe = 0xc0ffeecaff

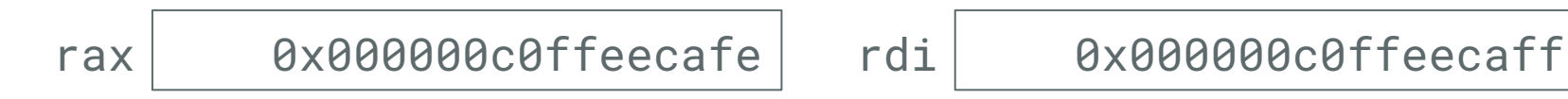

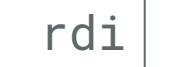

mov \$0xc0ffeecafe, %rax

mov \$0xff, %rdi

sub \$0xfe, %rdi

add %rax, %rdi

mov \$0xb0ba, %ax

%ax is the 16-bit version of %rax (%eax also exists and is the 32-bit version)

Writing to %ax does not cause zero-extension

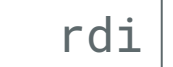

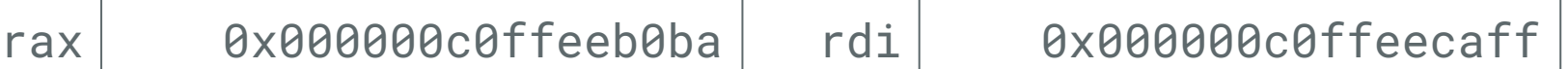

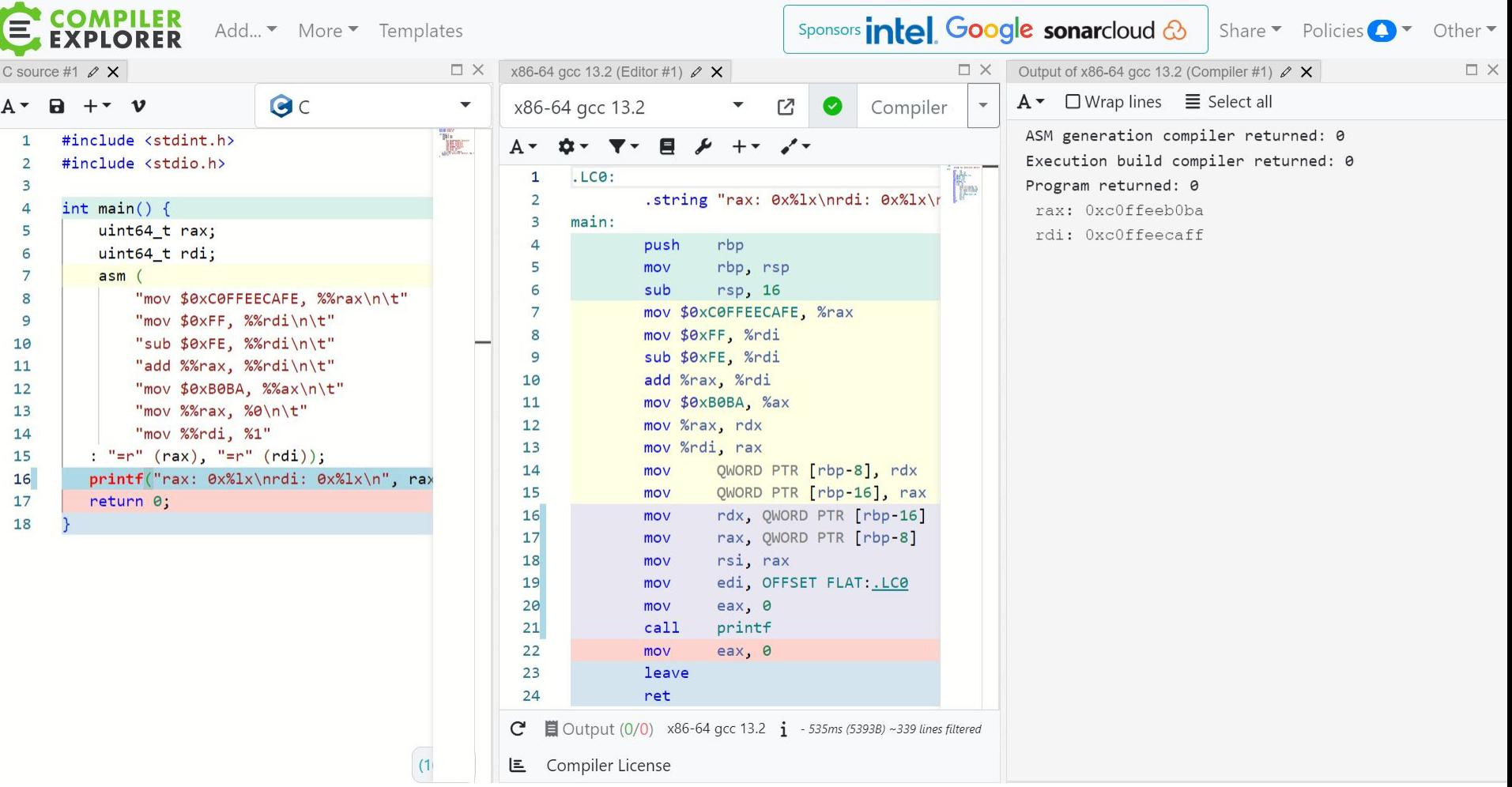

1. **[4 points; 20 min]** Implement the following strrey method in C. The method should reverse the string in-place, but you can use auxiliary space. You can assume the string is nonempty and properly terminated with a null character.

```
void strrev(char* str) {
     int length = 0;
     while(str[length] != '\0'){
          length++;
     \mathcal{F}for(int i = 0; i < length/2; i++){
          char tmp = str[i];
           str[i] = str[length - i - 1];
          str[length - i - 1] = tmp;}
```
- sizeof()
	- $\circ$  This gets the number of bytes a type takes up. It will return the size of a char\*
- Double dereferencing
	- $\circ$  str[i] internally does; it's equivalent to  $*(str + i)$
- Double swapping
	- If you go to length instead of length/2, the string gets reversed twice
- Reassigning str
	- In place means the memory location str pointed to at the beginning of the method execution should now contain the reversed string

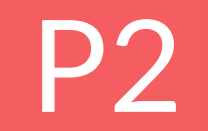

# **Poll**

### How's your status on P2?

- A. What's P2?
- B. I've heard of it
- C. I've cloned the starter code and/or looked through it
- D. I've started planning/writing code
- E. I'm mostly done but might still have bugs
- F. P2 any% speedrun

# **Miscellaneous p2 things**

- Function evaluation it's really just an operand with two expressions on either side…
- Recursive descent understanding order of execution
- Tokenization / ASTs if you don't know what this means, it's not too late

## **Assembly Review**

- What is assembly?
	- It is the lowest-level human-readable interface to encode a sequence of instructions
- Why should we care about assembly?
	- It helps us understand what the machine is doing when we run compiled code
- What are the different types of assembly?
	- There are a *lot*: x86[\_64], ARM, RISC-V, PowerPC, and more!
- **Why** are there different types of assembly?
	- Each corresponds to a different underlying **architecture**, with different abstractions and operations
- In this class, we will be discussing 2 architectures: AMD64 (x86\_64), and AArch64 (ARM)
	- What are some differences between these architectures?

- $\bullet$  They both start with an A
- CISC
- Faster or slower per instruction?
- Why do you think AMD64 is so popular for laptop/desktop/server machines?
	- Will it be in the future?

# **AMD64 vs. AArch64**

- They both end with 64
- RISC
- More energy efficient or less energy efficient?
- Why is AArch64 so popular for embedded/mobile/microcontroll er platforms?
	- Will it be in the future?

Emulator (P3)

\*all of this is very speculative since we don't have the project yet so we're mostly going off memory from when Alex did this project in 2022

## **What's an emulator? Something ducks walk on?**

- Software that imitates another system
- Architecture emulators interpret machine language rather than directly using hardware of the host system
- Allow you to run software made for specific systems on other systems
	- Examples: qemu, Project64, BlueStacks

### **Assembly Crash Course (aka how to read)**

<https://developer.arm.com/documentation/ddi0487/latest/> ← this thing is going to be your best friend for the next few weeks

### A64 Base Instruction Descriptions C6.2 Alphabetical list of A64 base instructions

### **ADC**  $C6.2.1$

Add with Carry adds two register values and the Carry flag value, and writes the result to the destination register.

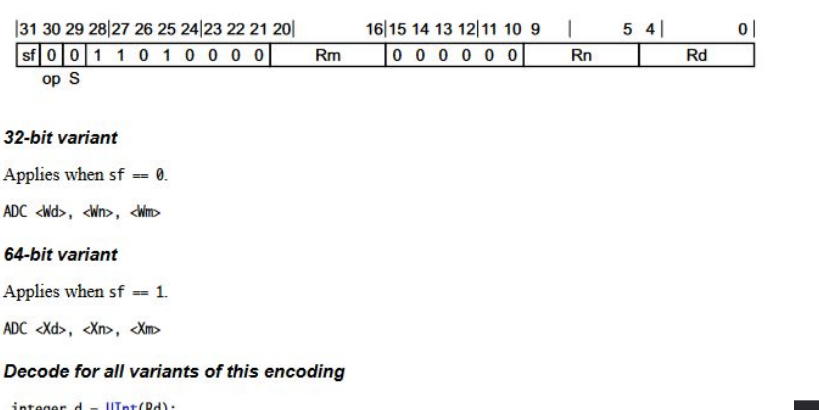

 $interger d = UInt(Kd);$  $integer n = \text{UInt}(Rn);$  $integer m = UInt(Rm);$ integer datasize = if  $sf = '1'$  then 64 else 32;

### **Assembler symbols**

- $d/d$ Is the 32-bit name of the general-purpose destination register, encoded in the "Rd" field.
- Is the 32-bit name of the first general-purpose source register, encoded in the "Rn" field.  $\langle$ Wn $\rangle$
- Is the 32-bit name of the second general-purpose source register, encoded in the "Rm" field.  $\langle$ Wm $\rangle$
- $dx$ Is the 64-bit name of the general-purpose destination register, encoded in the "Rd" field.
- Is the 64-bit name of the first general-purpose source register, encoded in the "Rn" field.  $<\!\!Xn\!>$
- Is the 64-bit name of the second general-purpose source register, encoded in the "Rm" field.  $<\!\!$

### **Operation**

bits(datasize) result;  $bits(datasize)$  operand1 =  $X[n, datasize]$ ; bits(datasize) operand2 =  $X[m, data size]$ ;

(result, -) = AddWithCarry(operand1, operand2, PSTATE.C);

 $X[d, datasize] = result:$ 

### **Operational information**

### If PSTATE DIT is 1:

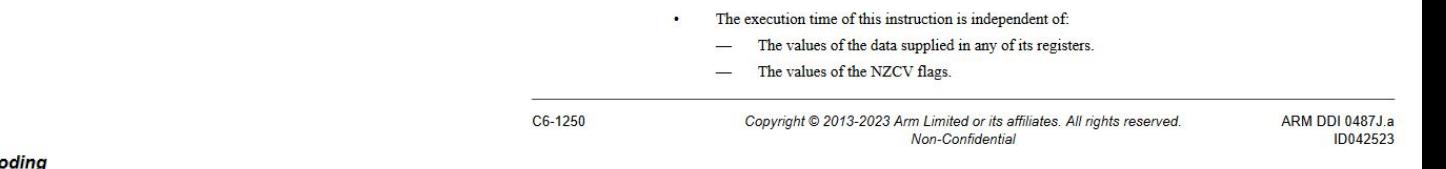

 $\bullet$ 

A64 Base Instruction Descriptions C6.2 Alphabetical list of A64 base instructions

- The response of this instruction to asynchronous exceptions does not vary based on:
	- The values of the data supplied in any of its registers. ÷.
	- The values of the NZCV flags.  $\overline{\phantom{0}}$

### **Operation**

### **Test Cases!**

- Written in ARM (csid.s), assembled to machine code (csid.arm), and an out file (csid.ok)
- Good code quality for test cases:
	- Especially comments. Assembly is hard to read.
	- Make everyone's lives easier and include descriptive comments, explaining what your code is doing and what you are trying to test.
- The .s file may not be part of the test files. Consider adding them to the test case validity sheet, so people can actually debug with/understand your test.
	- But you can convert the machine code to assembly if someone doesn't provide this

# **Writing Assembly (ARM)**

```
hello:
    .asciz "Hello\n"
num:
    .byte 15
.global _start
_start:
    movz \times0, #15
     ldr x4, [x3, :lo12:num] // load num into x4
```
.section .data // initialized global/static variables

.section .text // code goes in this section

adrp x1, :pg\_hi21:hello // load page number of hello add x1, x1,  $:$  lo12: hello  $\frac{1}{2}$  // store pointer to hello in x1

```
adrp x3, :pg_hi21:num \frac{1}{2} // load page number of num into x3
```
save your file as csid.s

## **Compiling Assembly (ARM)**

~gheith/public/gcc-arm-10.3-2021.07-x86\_64-aarch64-none-linux-gnu/bin/ aarch64-none-linux-gnu-gcc -nostdlib csid.S -o csid.arm

(stay tuned to see if there are any changes to this command)

You can also add this directory to your PATH so you don't have to type this all out: export PATH=~gheith/public/gcc-arm-10.3-2021.07-x86\_64-aarch64-none-linux-gnu/bin:\$PATH aarch64-none-linux-gnu-gcc -nostdlib csid.S -o csid.arm

## **Disassemble Machine Code (to ARM)**

- objdump is your friend!!
- arm test case files are binary files and pretty unreadable by default.
- objdump can output human-readable assembly code

~gheith/public/gcc-arm-10.3-2021.07-x86\_64-aarch64-none-linux-gnu/bin /aarch64-none-linux-gnu-objdump -d csid.arm

Same directory as last slide so if that is on your PATH then this should work:

aarch64-none-linux-gnu-objdump -d csid.arm

Questions?

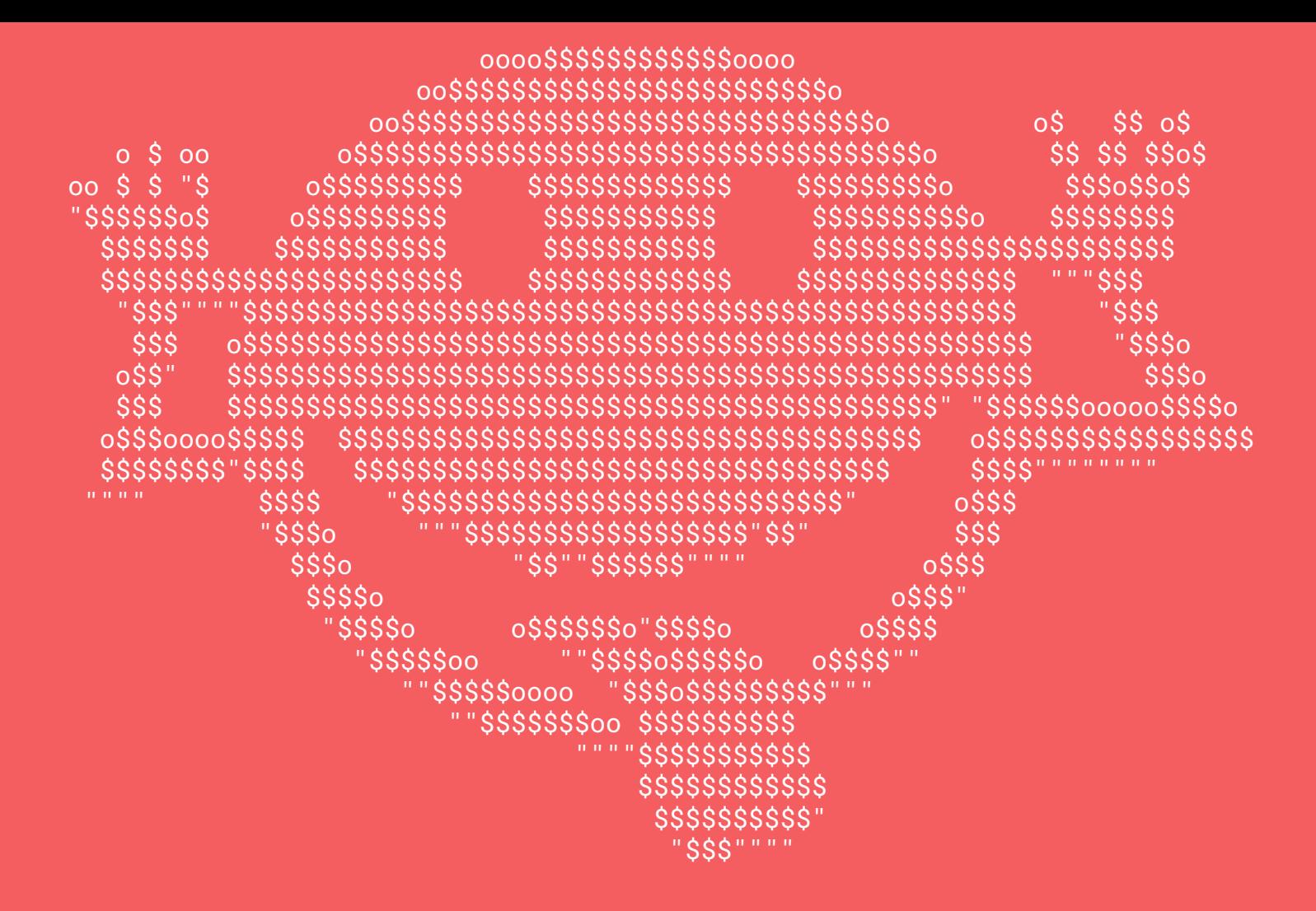